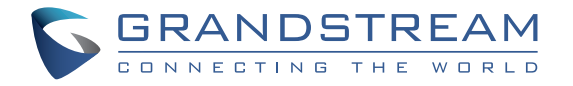

Grandstream Networks, Inc.

126 Brookline Ave., 3rd Floor Boston, MA 02215. USA Tel : +1 (617) 566 - 9300 Fax: +1 (617) 249 - 1987

**www.grandstream.com**

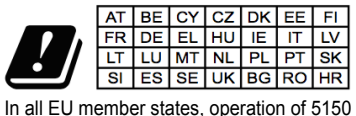

- 5350 MHz is restricted to indoor use only.

For Warranty and RMA information, please visit www.grandstream.com

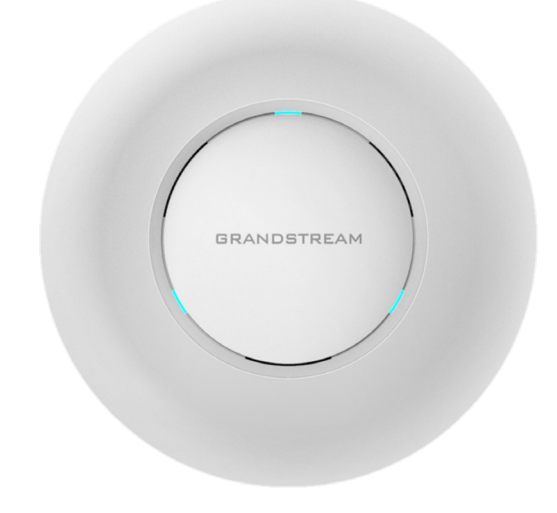

**GWN7615 802.11ac Wave-2 3×3:3 Wi-Fi Access Point**

**Quick Installation Guide**

#### **OVERVIEW** EN

The GWN7615 is a good-performance 802.11ac Wave-2 Wi-Fi access point for small to medium sized businesses, multiple floor offices, commercial locations and branch offices. It offers dual-band 3×3:3 MU-MI-MO technology and a sophisticated antenna design for maximum network throughput and expanded Wi-Fi coverage range. To ensure easy installation and management, the GWN7615 uses a controller-less distributed network management design in which the controller is embedded within the product's web user interface. The GWN7615 is also supported by GWN.Cloud and GWN Manager, Grandstream's cloud and on-premise Wi-Fi management platforms. It is the ideal Wi-Fi AP for voice-over-Wi-Fi deployments and offers a seamless connection with Grandstream's Wi-Fi-capable IP phones. With support for advanced QoS, low-latency real-time applications, mesh networks, captive portals, 200+ concurrent clients per AP and dual Gigabit network ports with PoE/PoE+, the GWN7615 is an ideal Wi-Fi access point for medium wireless network deployments with medium to-high user density. PRECAUTIONS

- Do not attempt to open, disassemble, or modify the device.
- Do not expose this device to temperatures outside range of -10 °C to 60 °C for storage and 0 °C to 40 °C for operating.
- Do not expose the GWN7615 to environments outside of the following humidity range: 10-90% RH (non-condensing).
- Do not use the GWN7615 in outdoor environment.
- Do not power cycle your GWN7615 during system boot up or firmware upgrade. You may corrupt firmware images and cause the unit to malfunction.

#### PACKAGE CONTENTS

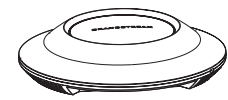

1×GWN7615 Access Point

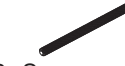

3×Screw (PM 3×50)

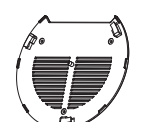

1×Mounting Bracket

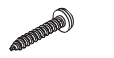

3× Screw (PA 3.5×20)

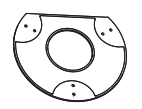

1×Ceiling Mounting Bracket

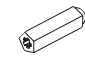

3×Plastic Expansion Bolt

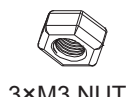

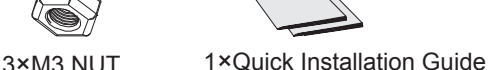

#### GWN7615 PORTS

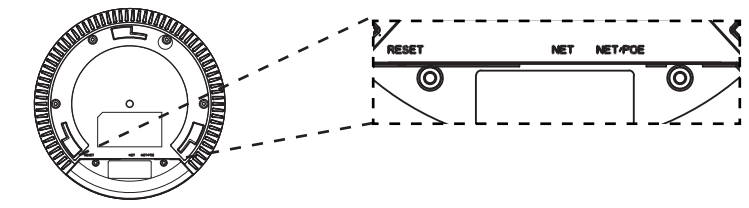

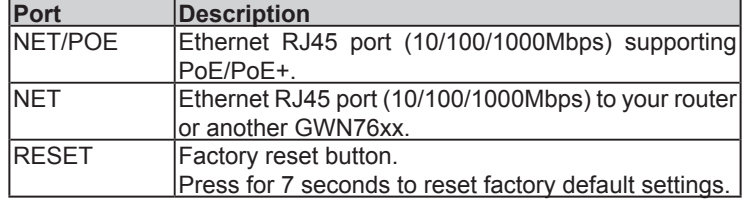

#### POWERING AND CONNECTING THE GWN7615

GWN7615 can be powered on using PoE/PoE+ switch using following steps:

**Step 1:** Plug a RJ45 Ethernet cable into the network port of GWN7615.

**Step 2:** Plug the other end into the uplink port of the power over Ethernet (PoE/PoE+) switch.

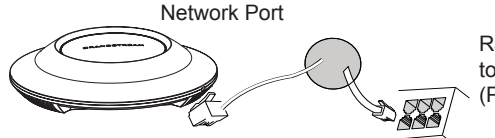

RJ45 Ethernet Cable to power over Ethernet (PoE/PoE+) Switch

#### HARDWARE INSTALLATION

GWN7615 can be mounted on the wall or ceiling, Please refer to the following steps for the appropriate installation.

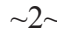

#### Wall Mount

- 1. Connect the Ethernet cable (RJ45) to the correct ports of your GWN7615.
- 2. Align the arrow on the GWN7615AP with the arrow on the locking tab of the mounting bracket and ensure that your GWN is firmly seated on the mounting bracket.
- 3. Turn the GWN clockwise until it locks into place and fits the locking tab.

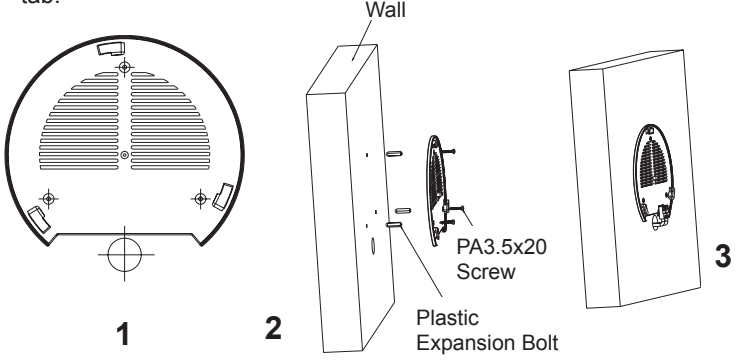

- 4. Connect the power cable and the ethernet cable (RJ45) to the correct ports of your GWN7615.
- 5. Align the arrow on the GWN7615AP with the arrow on the locking tab of the mounting bracket and ensure that your GWN is firmly seated on the mounting bracket.
- 6. Turn the GWN clockwise until it locks into place and fits the locking tab.

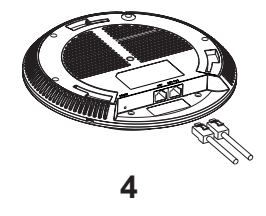

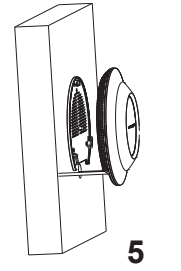

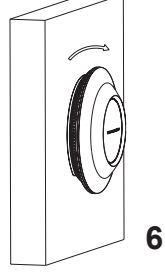

# Ceiling Mount

**Note:** Ceiling mounting is recommended for optimal coverage performance.

- 1. Remove the ceiling tile.
- 2. Place the ceiling backing plate in the center of the ceiling tile and mark the mounting screw holes (screw holes DIA 5.5mm, reticle hole DIA 25mm).
- 3. Insert the screws through the mounting bracket.

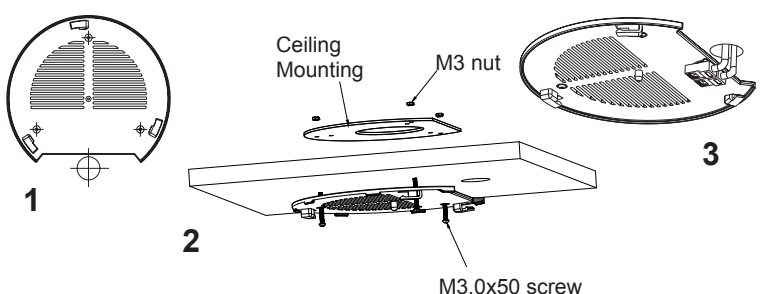

- 4. Connect the Ethernet cable (RJ45) to the correct ports of your j GWN7615.
- 5. Align the arrow on the GWN7615AP with the arrow on the locking tab of the mounting bracket and ensure that your GWN is firmly seated on the mounting bracket and connect the network and power<br>... cables.
- 6. Turn the GWN clockwise until it locks into place and fits the locking tab.

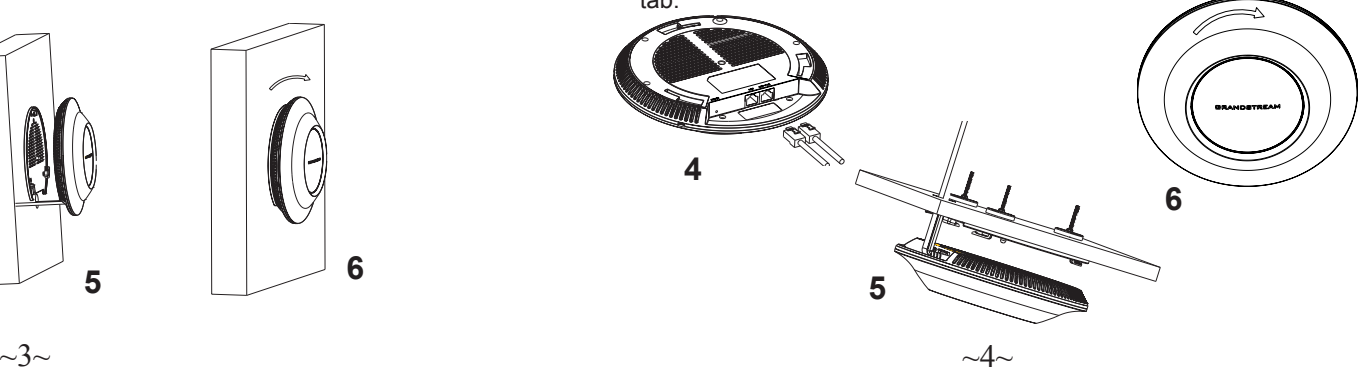

## **CONNECT TO GWN7615 DEFAULT Wi-FI NETWORK**

GWN7615 can be used as standalone access point out of box, or after factory reset with Wi-Fi enabled by default.

After powering the GWN7615 and connecting it to the network, GWN7615 will broadcast a default SSID based on its MAC address GWN[MAC's last 6 digits] and a random password.

Note: GWN7615's default SSID and password information are printed on the MAC tag of the unit.

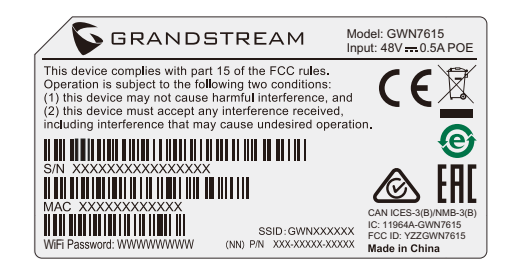

# **ACCESSING THE CONFIGURATION INTERFACE**

A computer connected to the GWN7615's SSID, or to the same network as the GWN7615 can discover and access its configuration interface using one of the below methods:

#### Method 1: Discover GWN7615 using its MAC Address

- 1. Locate the MAC address on the MAC tag of the unit, which is on the underside of the device, or on the package.
- 2. From a computer connected to same network as the GWN7615, type in following address using GWN7615's MAC address on your browser https://gwn <mac>.local

Example: If a GWN7615 has the MAC address 00:0B:82:8C:4D:F8, this unit can be accessed by typing https://gwn 000b828c4df8.local on the browser

#### Method 2: Discover GWN7615 using GWN Discovery Tool

- 1. Download and install GWN Discovery Tool from the following link: http://www.grandstream.com/tools/GWNDiscoveryTool.zip
- 2. Open the GWN Discovery Tool, and click on Scan.
- 3. The tool will discover all GWN76XX Access Points connected on the network showing their MAC and IP addresses.
- 4. Click on Manage Device to be redirected directly to the GWN7615's configuration interface, or type in manually the displayed IP address on your browser.

Enter username and password to login. (The default administrator username is "admin" and the default random password can be found at the sticker on the GWN7615).

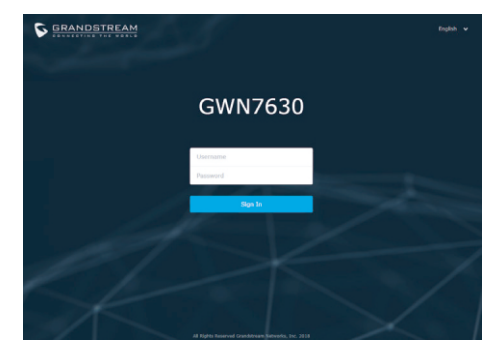

#### Notes:

- Make sure that the GWN7615 is not already paired with another  $\bullet$ GWN76xx Access Point as slave, GWN7000 Router Series, GWN. Cloud or GWN Manager, otherwise the configuration interface cannot be accessed
- If the GWN7615 is already paired, make sure to unpair it first, or do  $\bullet$ a factory reset.
- It is customer's responsibility to ensure compliance with local  $\bullet$ regulations for frequency bands, transmit power and others.
- To manage GWN7615 over cloud, please refer to https://www.gwn. cloud.

Refer to online documents and FAQ for more detailed information: http://www.grandstream.com/our-products

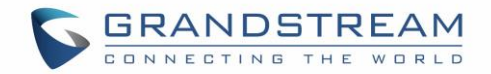

#### **Method1: Discover the GWN76XX using its MAC address**

- 1. Locate the MAC address on the MAC tag of the unit, which is on the underside of the device, or on the package.
- 2. From a computer connected to same Network as the GWN76XX , type in the following address using the GWN76XX's MAC address on your browser [https://gwn\\_<](https://gwn_/)mac>.local For example, if a GWN76XX has the MAC address **00:0B:82:8B:58:30**, this unit can be accessed by typing [https://gwn\\_000b828b5830.local/](https://gwn_000b828b5830.local/) on the browser.

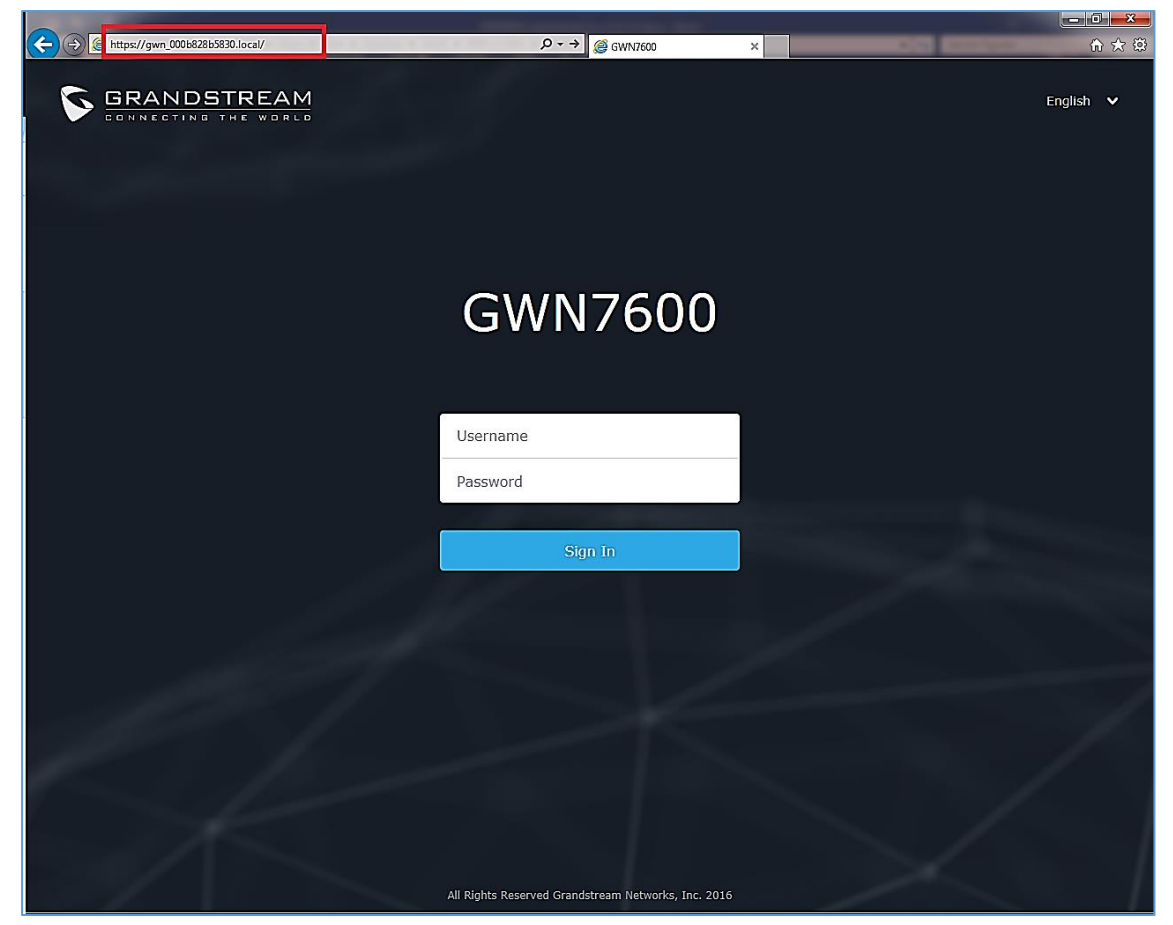

**Figure 21: Discover the GWN76XX using its MAC Address**

#### **Method 2: Discover the GWN76XX using GWN Discovery Tool**

- 1. Download and install **GWN Discovery Tool** from the following link: <http://www.grandstream.com/support/tools>
- 2. Open the GWNDiscoveryTool, click on **Select** to define the network interface, then click on **Scan**.

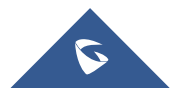

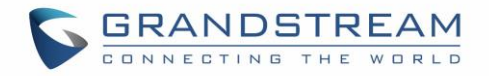

- 3. The tool will discover all GWN76XX Access Points connected on the network showing their MAC, IP addresses and firmware version.
- 4. Click on **Manage Device** to be redirected directly to the GWN76XX's configuration interface, or type in manually the displayed IP address on your browser.

| ×<br><b>GWN Discovery Tool</b><br>$\Box$ |           |        |          |                   |               |             |
|------------------------------------------|-----------|--------|----------|-------------------|---------------|-------------|
| GWN Discovery Tool<br>Clear<br>Scan      |           |        |          |                   |               | ፧           |
|                                          | Name      | Type   | Version  | Mac Address       | IP Address    |             |
| 7                                        | gwn7600   | Master | 1.0.11.8 | 00:0b:82:af:d2:b8 | 192.168.5.148 | $\mathbb Z$ |
| $\widehat{\mathbf{z}}$                   | gwn7600   | Slave  | 1.0.12.4 | 00:0b:82:af:d2:e0 | 192.168.5.194 | B           |
| <b>(c</b> (c                             | gwn7630lr | Master | 1.0.11.1 | c0:74:ad:14:27:c0 | 192.168.5.137 | $\mathbb Z$ |
|                                          | gwn7610   | Master | 1.0.11.1 | 00:0b:82:aa:d4:b8 | 192.168.5.180 | $\mathbb Z$ |
| नि                                       | gwn7610   | Slave  | 1.0.11.1 | 00:0b:82:aa:d4:a0 | 192,168,5,177 | $\mathbb Z$ |
|                                          |           |        |          |                   |               |             |
|                                          |           |        |          |                   |               |             |
|                                          |           |        |          |                   |               |             |
|                                          |           |        |          |                   |               |             |
|                                          |           |        |          |                   |               | Total: 5    |

**Figure 22: GWN Discovery Tool**

# **Use the Web GUI**

Users can access then the GWN76XX using its WebGUI, the following sections will explain how to access and use the Web Interface.

## **Access Web GUI**

The GWN76XX embedded Web server responds to HTTPS GET/POST requests. Embedded HTML pages allow users to configure the device through a Web browser such as Microsoft IE, Mozilla Firefox, Google Chrome and etc.

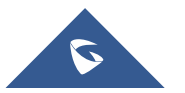

## For certification information, please refer to User Manuals:

## http://www.grandstream.com

#### **Common part**:

This equipment complies with radiation exposure limits set forth for an uncontrolled environment. This transmitter must not be co-located or operating in conjunction with any other antenna or transmitter. This equipment should be installed and operated with minimum distance 20cm between the radiator& your body.

#### **U.S. FCC Part 15 Regulatory Information**

This device complies with part 15 of the FCC Rules. Operation is subject to the following two conditions: (1) this device may not cause harmful interference, and (2) this device must accept any interference received, including interference that may cause undesired operation.

Any Changes or modifications not expressly approved by the party responsible for compliance could void the user's authority to operate the equipment.

Note: This equipment has been tested and found to comply with the limits for a Class B digital device, pursuant to part 15 of the FCC Rules. These limits are designed to provide reasonable protection against harmful interference in a residential installation. This equipment generates, uses and can radiate radio frequency energy and, if not installed and used in accordance with the instructions, may cause harmful interference to radio communications. However, there is no guarantee that interference will not occur in a particular installation. If this equipment does cause harmful interference to radio or television reception, which can be determined by turning the equipment off and on, the user is encouraged to try to correct the interference by one or more of the following measures:

—Reorient or relocate the receiving antenna.

- —Increase the separation between the equipment and receiver.
- —Connect the equipment into an outlet on a circuit different from that to which the receiver is connected.
- —Consult the dealer or an experienced radio/TV technician for help.

#### **EU Regulatory Information**

Support Frequency Bands and Power: WLAN 2.4 GHz < 20 dBm; WLAN 5150-5250 MHz < 23 dBm; WLAN 5250-5350 MHz < 20 dBm; WLAN 5470-5725 MHz < 27 dBm;

The simplified EU declaration of conformity referred to in Article 10(9) shall be provided as follows:

Hereby, [Grandstream Networks, Inc.] declares that the radio equipment type [GWN7615] is in compliance with Directive 2014/53/EU.

The full text of the EU declaration of conformity is available at the following internet address: www.grandstream.com

## **Canada Regulatory Information**

#### **Radio equipment**

Operation of 5150-5250 MHz is restricted to indoor use only.

This device contains licence-exempt transmitter(s)/receiver(s) that comply with Innovation, Science and Economic Development Canada's licence-exempt RSS(s). Operation is subject to the following two conditions:

(1) This device may not cause interference.

(2) This device must accept any interference, including interference that may cause undesired operation of the device.

L'émetteur/récepteur exempt de licence contenu dans le présent appareil est conforme aux CNR d'Innovation, Sciences et Développement économique Canada applicables aux appareils radio exempts de licence. L'exploitation est autorisée aux deux conditions suivantes :

1) L'appareil ne doit pas produire de brouillage;

2) L'appareil doit accepter tout brouillage radioélectrique subi, même si le brouillage est susceptible d'en compromettre le fonctionnement.

CAN ICES-3 (B)/NMB-3(B)